madeeasy.app

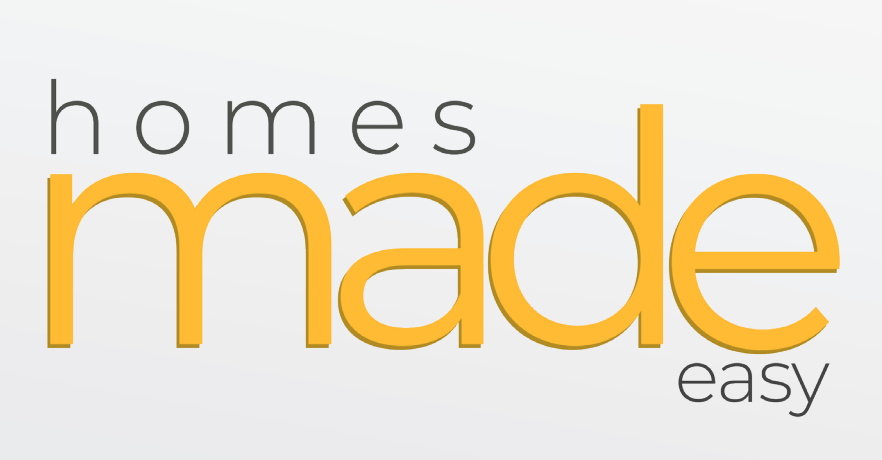

#### Promotions **PRO**

Quick Start Guide

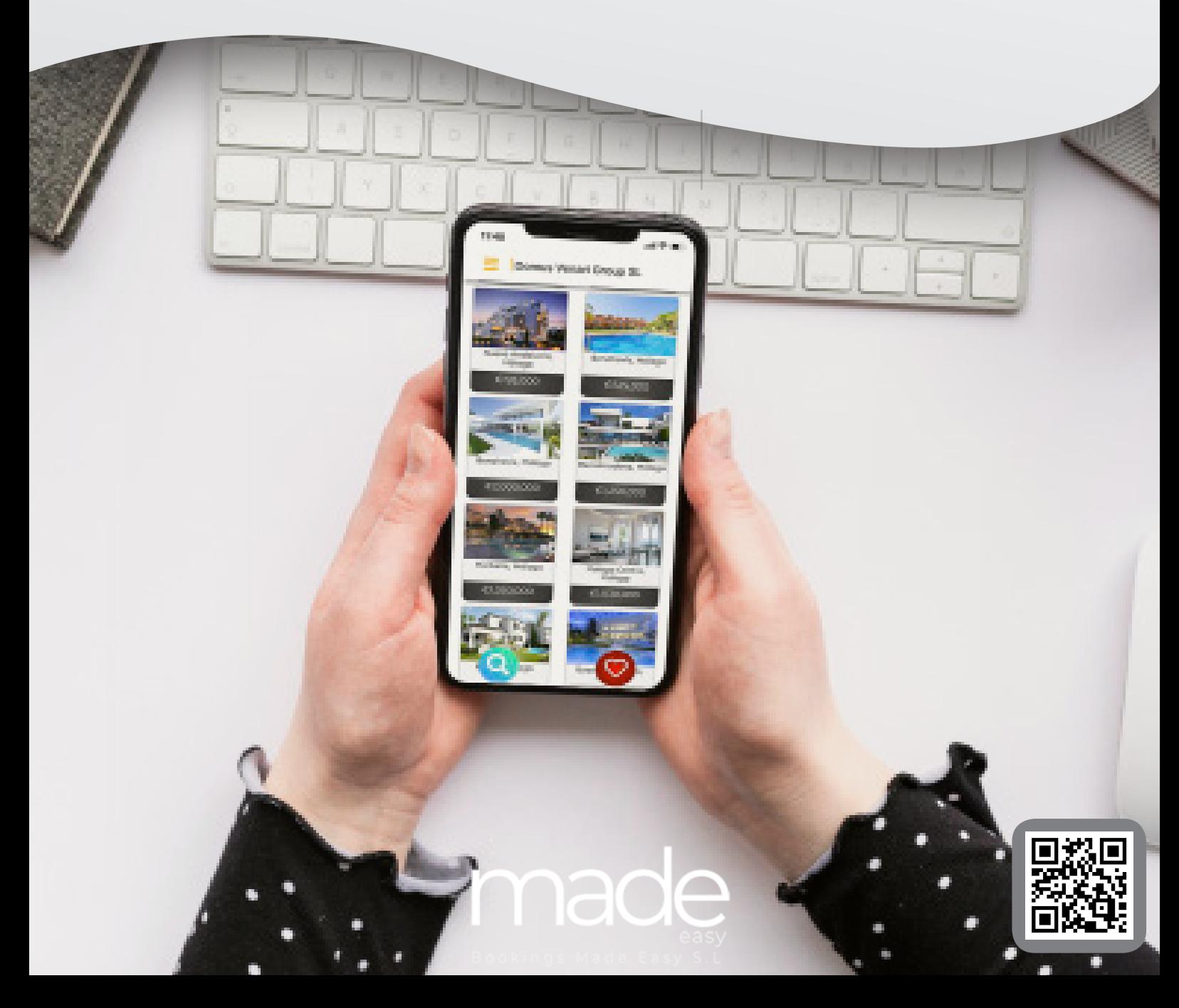

### LETS GET **STARTED**

Within this document you will find everything you need to get started with Promotions PRO

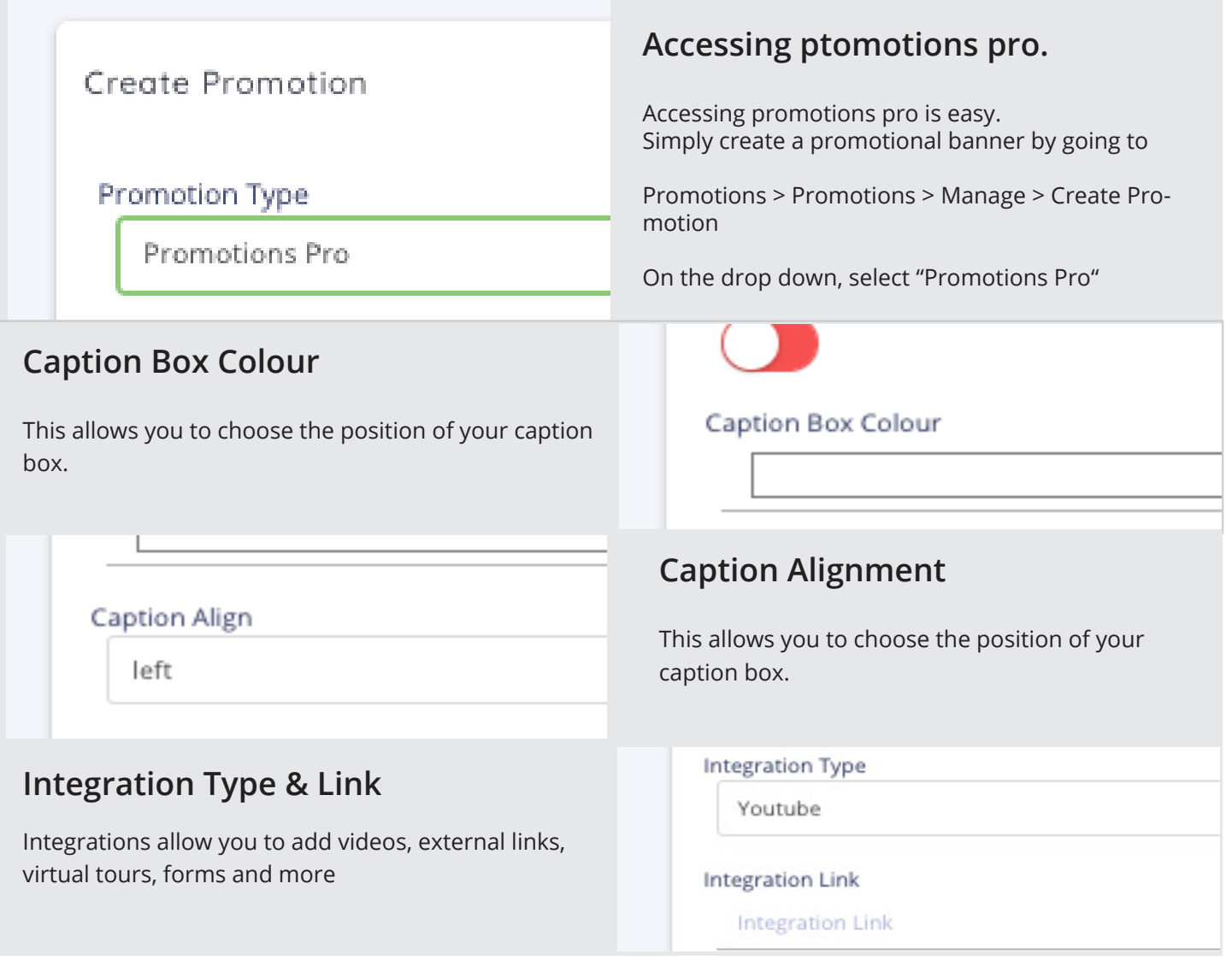

#### **EXTERNAL VIDEOS**

First, you need to upload your video to your host, then simply paste the URL into the integration link field.

#### **PLEASE MAKE SURE THE VIDEO IS MP4 FORMAT**

# VOUUD

## PRO: YOUTUBE

First, you need to find your video on YouTube.

Then you need to click in the area where the URL is located. Youtube URLs are usually very long, here is an example URL:

https://www.youtube.com/watch?v=gYy9HXhCXHo&list=PLAwL8Kl4ijMqNoLUrg5wIxXn5tciXIql

Now you do not need the entire URL, you only need the items after "?v=" up to the "&" for example:

https://www.youtube.com/watch?v=gYy9HXhCXHo&list=PLAwL8Kl4ijMqNoLUrg5wIxXn5tciXIql

You have to be careful about anything at the end of the URL that has the & symbol and you would want to remove that part of the URL.. Here is an example:

https://www.youtube.com/watch?v=ZuMNO4xOO34&list=PLB2MlqwGG\_FmlE6XUc-QOD6SkciAziVIZ&index=7

you will notice at the end there is "&list=" and "&index=7" as this code tells YouTube either which video in the playlist you are on or where in the video you are if you have started watching one of the videos in a playlist. This will not work with promotions pro, so you will want to remove it.

Enter this number into the integration link field

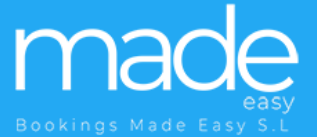

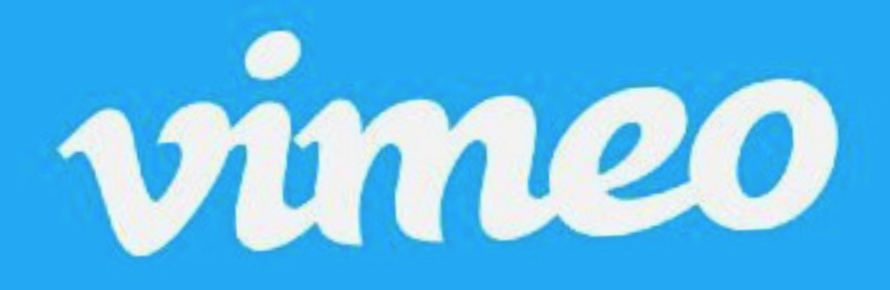

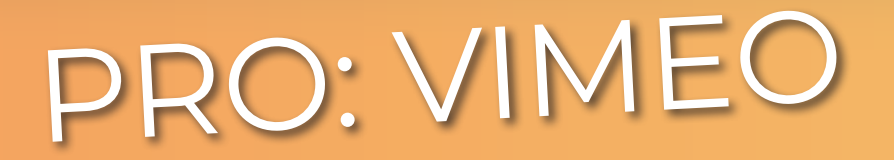

First, you need to find your video on Vimeo.

Then you need to click in the area where the URL is located. Vimeo URLs are very simple, here is an example URL:

https://vimeo.com/483582064#t=5s

Now you do not need the entire URL, you only need the items after "/" up to the "#t=" for example:

https://vimeo.com/483582064#t=5s

You have to be careful about anything at the end of the URL that has the # symbol and you would want to remove that part of the URL.. Here is an example:

https://vimeo.com/483582064#t=5s

you will notice at the end there is "#t=5s" as this code tells Vimeo where to start the video. This will not work with promotions pro, so you will want to remove it.

Enter this number into the integration link field